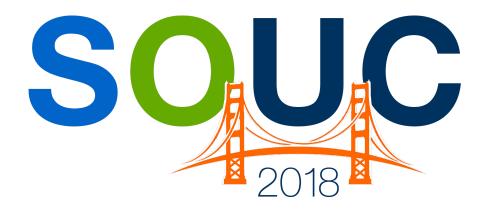

# **SedonaOffice Users Conference**

San Francisco, CA | January 21 – 24, 2018

# **Accounting 101**

Presented by: Bob Esquerra Debbie Stephens

**PERENNIAL SOFTWARE** 

This Page Intentionally Left Blank

# **Table of Contents**

| Generally Accepted Accounting Procedures                         | 4        |
|------------------------------------------------------------------|----------|
| General Ledger and Subsidiary LedgerBalance Sheet                |          |
| General Ledger Accounts with Types                               | 8        |
| Required Accounts  Control Accounts  General Journal Entries     | 10       |
| Asset = Liabilities Plus Equity                                  | 11       |
| Current RatioQuick RatioIncome Statement                         | 12       |
| Double Entry Accounting                                          | 14       |
| Accounting Equation for a Corporation                            | 19       |
| Account Register                                                 | 22       |
| Account Register Types  Work in Process  Work in Process Entries | 25<br>26 |
| Journals for Particular Items                                    | 27       |

# **Generally Accepted Accounting Principles (GAAP)**

What is GAAP all about? Very simply stated, it is conceptual framework designed around set practices and processes that should be followed when measuring and reporting information in financials.

They are broad and specific guidelines that should be followed so that reporting is standard across the board. There are thousands of these guidelines and principles so we will not address them all here.

There are, however, basic principles that I would like to talk about. Those principles are Cost, Revenue Recognition, and Matching. These are very important pieces of the Setup of SedonaOffice as well.

**Cost** speaks to how items are valued. The prices at which they are bought and sold and the fact that although values change due to inflation and recession, they will still be retained at their historical cost.

**Revenue Recognition**, which says that revenue should be recognized in the period it is earned not necessarily in the period in which cash is received, it is a core tenet of SedonaOffice and in accounting in general.

**Matching** relates to revenue recognition, in that you want your expenses matching the revenue for the period in which it was earned. True Accrual accounting.

| Income Statem  | nent - ONL | 1        |         |
|----------------|------------|----------|---------|
|                |            |          |         |
|                |            | Cash     | Accrual |
|                |            | Basis    | Basis   |
| Revenues       |            | 100,000  | 100,000 |
|                |            |          |         |
| Cash Receipts  |            | 50,000   |         |
|                |            |          |         |
| COGS           |            | 25,000   | 25,000  |
| Payroll        |            | 45,000   | 45,000  |
| Rent           |            | 10,000   | 10,000  |
| Utilities      |            | 5,000    | 5,000   |
|                |            | 85,000   | 85,000  |
|                |            |          |         |
| Net Income (Lo | oss)       | (35,000) | 15,000  |

# **General Ledger and Subsidiary Ledgers**

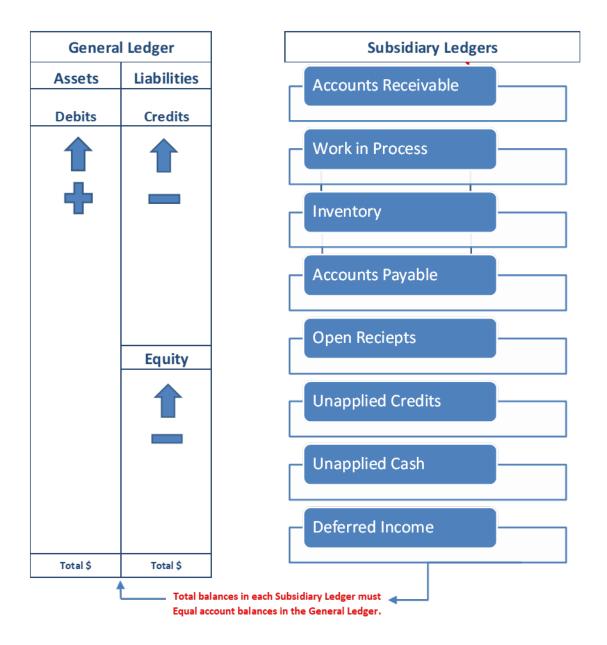

Very Important Point here I would like to reiterate:

Total balances in each Subsidiary Ledger must Equal account balances in the General Ledger. The General ledger is a collection of storage areas, called accounts, used to keep track of increases and decreases in both the Balance Sheet and the Income Statement. On the Income Statement, those Debits and Credit will flow, at year end, into Retained Earnings. More on this later.

As shown above, Asset increases are entered on the debit side of accounts and decreases are entered on the credit side. Liabilities and equity account increases are credits and decreases are debits.

Note that in the double entry accounting system, a debit means the left side of an account and credits means the right side of an account.

#### **Balance Sheet**

Why do they call it the Balance Sheet? It is because it must balance, meaning total assets must equal total liabilities plus the equity.

Accounts found on the Balance Sheet vary from company to company but do fit into broad groupings.

| Notes |  |
|-------|--|
|       |  |
|       |  |
|       |  |
|       |  |
|       |  |
|       |  |
|       |  |
|       |  |
|       |  |
|       |  |
|       |  |
|       |  |

| Balance Sheet Account Type | Descriptions                                                                                                    |
|----------------------------|----------------------------------------------------------------------------------------------------|
| Assets                     | Cash, Inventory, Land, Building and equipment owned by the Company and has value                                     |
| Current Assets             | Cash, Account and Notes receivable, inventories and other items that can be converted into cash in less than a year. |
| Cash                       | Bank Accounts, Money Market, Savings or Petty cash                                                                   |
| Accounts Receivable        | Money owed by Customers for Services or Products provided                                                            |
| Inventory                  | Stock held in house or future sales                                                                                  |
| Fixed Assets               | Assets such as Equipment, Machinery, Furniture generally depreciated over a period of time.                          |
| Depreciation               | Accounting process used to allocate costs of fixed assets over time.                                                 |
| Liabilities                | Amounts the Company owes to others, both short and long term.                                                        |
| Current Liabilities        | Amounts that are due within a year.                                                                                  |
| Short Term Debt            | Amount borrowed and due to be paid back with a year.                                                                 |
| Accounts Payable           | Account used to reflecting amounts due to vendors and suppliers.                                                     |
| Accruals                   | Where expenses are accrued against current profits but have not yet been paid.                                       |
| Long Term Debt             | Amounts owed to others and due in more than a year.                                                                  |
| Equity                     | Represent the value of the Company, Investments in Company and past Profits and/or losses                            |
| Capital Stock              | Original investment in the Company. Depends on Entity type.                                                          |
| Retained Earnings          | Net Income left in Company at year end. It Accumulates unless distributed.                                           |

| Notes |  |  |
|-------|--|--|
|       |  |  |
|       |  |  |
|       |  |  |
|       |  |  |
|       |  |  |
|       |  |  |
|       |  |  |
|       |  |  |
|       |  |  |

# **General Ledger Accounts with Types**

| Account |                           | Balance Sheet |
|---------|---------------------------|---------------|
| Туре    | Description               | or Income     |
| BANK    | Bank                      | В             |
| AP      | Accounts Receivable       | В             |
| OCA     | Other Current Assets      | В             |
| FA      | Fixed Asset               | В             |
| OA      | Other Assets              | В             |
| AP      | Accounts Payable          | В             |
| CC      | Credit Cards              | В             |
| OCL     | Other Current Liabilities | В             |
| LTL     | Long Term Liabilities     | В             |
| DIST    | Distribution Accounts     | В             |
| EQ      | Equity                    | В             |
| IN      | Income                    | I             |
| CGS     | Cost of Goods Sold        | I             |
| EX      | Expenses                  | I             |
| OEX     | Other Expense             | I             |
| OIN     | Other Income              | I             |

It is important to know what type of General Ledger accounts fit into which account types.

| Notes |  |  |
|-------|--|--|
|       |  |  |
|       |  |  |
|       |  |  |
|       |  |  |
|       |  |  |
|       |  |  |
|       |  |  |
|       |  |  |
|       |  |  |

# **SedonaOffice Required Account**

Here are just a few of the General Ledger accounts that are required when using SedonaOffice. There is a list of over 30 accounts SedonaOffice uses to process transactions. The full list of these accounts can be found on our website.

| Primary Checking                      | BANK |
|---------------------------------------|------|
| Un-deposited funds                    | OCA  |
| Inventory Receipts                    | OCL  |
| Sales Tax Payable                     | OCL  |
| Labor Deferred - Jobs                 | OCL  |
| Inter-Branch Billing                  | OCL  |
| Labor Deferred - Service              | OCL  |
| Inventory Transfer                    | OCL  |
| Advanced Deposit                      | OCL  |
| Unapplied Cash                        | OCL  |
| Deferred Revenue                      | OCL  |
| Deferred Revenue Prior to Conversion  | OCL  |
| Retained Earnings Prior to Conversion | DIST |
| Conversion Bal Frwd/AR                | EQ   |
| Cost of Goods Sold-Jobs               | CGS  |
| Cost of Goods Sold-Service            | CGS  |
| Late Fee                              | OIN  |

| Notes |  |  |
|-------|--|--|
|       |  |  |
|       |  |  |
|       |  |  |
|       |  |  |
|       |  |  |
|       |  |  |
|       |  |  |
|       |  |  |
|       |  |  |
|       |  |  |
|       |  |  |

#### **Control Accounts**

As seen on the previous pages, subsidiary ledger accounts, which we identify as General Ledger Control accounts, contain individual details related to a particular accounts and should equal the balances that appears on the General Ledger.

Control Accounts are repositories for transactions that are processed by the system. General Journal entries should not be made into these accounts.

#### **General Journal Entries**

General journal entries are made routinely when closing out a given month and addresses accounts such as Prepaid Expense, Depreciation, Accrued Expense, and Payroll.

| Notes |  |
|-------|--|
|       |  |
|       |  |
|       |  |
|       |  |
|       |  |
|       |  |
|       |  |
|       |  |
|       |  |
|       |  |
|       |  |
|       |  |
|       |  |
|       |  |
|       |  |
|       |  |

# Asset = Liabilities + Equity

Here is a Balance Sheet with account types displayed.

|                        |         | Always Safe, I    | nc.               |                    |
|------------------------|---------|-------------------|-------------------|--------------------|
|                        |         | Balance Shee      | et                |                    |
|                        |         | Assets            |                   |                    |
| Current Assets         |         |                   | Current Month     | Last Month         |
| Current Assets         |         |                   | Current Month     | Last Month         |
| Cash on Hand           |         |                   | 912,225           | 909,687            |
| Accounts Receivabl     | e       |                   | 845,084           | 734,251            |
| Inventory              |         |                   | 341,908           | 359,519            |
| Total Current Asse     | ets     |                   | 2,099,217         | 2,003,458          |
| ixed & Other Asset     | s       |                   |                   |                    |
| Vehicles               |         |                   | 497.734           | 407 734            |
| Furniture & Fixture    | 5       |                   | 487,724<br>25,114 | 487,724            |
|                        |         |                   |                   | 25,114             |
| Other Equipment        | are     |                   | 528,280           | 528,280<br>521,515 |
| Other Equipment        | sistion |                   | 531,515           | 531,515            |
| Accumulated Depre      |         | -                 | (1,056,802)       | (1,056,048         |
|                        |         |                   | 515,831           | 516,585            |
| Other Assets           |         |                   |                   |                    |
| Prepaid - COGS/Insi    |         |                   | 23,531            | 26,987             |
| Pre-Paid Tax / Expe    |         |                   | 38,670            | 29,825             |
| Total Other Assets     | 5       |                   | 62,201            | 56,812             |
| Total Assets           |         |                   | 2,677,249         | 2,576,854          |
|                        |         | Liabilities & Equ | iity              |                    |
| Current Liabilities    |         |                   |                   |                    |
| Accounts Payable       |         |                   | 371,845           | 308,609            |
| Advance Deposits       |         |                   | 122,144           | 89,135             |
| Unapplied Cash/Cre     | edit    |                   | 14,334            | 7,665              |
| Deferred Revenues      |         |                   | 507,058           | 518,432            |
| Wages & Salaries - A   | Accrued |                   | 58,585            | 60,210             |
| Sales Tax Payable      |         |                   | 5,653             | 9,137              |
| Current Note Payab     |         |                   | 51,842            | 51,842             |
| Total Current Liab     | ilities |                   | 1,131,461         | 1,045,030          |
| Other Liabilities      |         |                   |                   |                    |
| Balance Note Payab     | ole     |                   | 100,974           | 100,961            |
| Total Other Liabili    | ties    |                   | 100,974           | 100,961            |
| Total Liabilities      |         |                   | 1,232,434         | 1,145,991          |
| quity                  |         |                   |                   |                    |
| Paid in Capital        |         |                   | 9,829             | 9,829              |
| Retained Earnings -    | Current |                   | 1,019,935         | 1,019,935          |
| Net Income Current     |         |                   | 415,050           | 401,099            |
|                        |         |                   | 1,444,814         | 1,430,863          |
| Γotal Liabilities & Εα | quity   |                   | 2,677,249         | 2,576,854          |
|                        |         | Current Ratio     | 1.86              | 1.92               |
|                        |         | Quick Ratio       | 1.55              | 1.57               |
|                        |         | Modified Quick    | 0.68              | 0.68               |

#### What is the Current Ratio

The Current Ratio is an indicator of company's solvency. Unlike the Quick Ratio, shown below, the Current ratio includes all current assets and liabilities. It speaks to whether or not the company can pay back its liabilities with current assets.

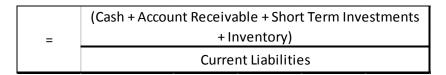

A ratio that is under 1 indicates that the Company's liabilities are greater than its current assets which could be a problem if future earnings are somewhat stagnant. A high ratio can indicate a state of financial well-being depending on ratios of the assets involved.

#### What is the Quick Ratio

The Quick Ratio, sometimes called the acid-test ratio is a strong indicator of whether a firm has sufficient short-term assets to cover its immediate liabilities. This metric is more robust than the current ratio. The Quick Ratio is also known as the working capital ratio since it ignores illiquid assets such as inventory.

| _ | (Cash + Account Receivable + Short Term Investments) |
|---|------------------------------------------------------|
| = | Current Liabilities                                  |

Companies with a quick ratio of less than 1 do not have enough liquid assets to pay their current liabilities, which is never a good place to be. If the Quick ratio is much lower than the current ratio, it means that current assets are highly dependent on inventory.

Not everyone calculates these ratios the same as you can see with the Modified Quick ratio below. This ratio removes from Accounts Receivable the Allowance for doubtful accounts, or in this case my customers over 120 days.

| _ | (Cash - Account Reveivable - 120 days Past due) |
|---|-------------------------------------------------|
| = | Current Liabilities                             |

### **Income Statement**

The Income Statement, sometimes called the profit and loss statement shows the performance of the business over a period of time.

| Income Statement    | Descriptions                                                            |
|---------------------|-------------------------------------------------------------------------|
| Account Type        | Descriptions                                                            |
| Revenue             | Dollars earned for Services rendered, Cash and Credit                   |
| Costs of Goods Sold | Amounts paid or accured for Materials, Labor, Other Expenes             |
| Gross Profit        | Profit before operating expenses and Other Income / Expense             |
| Operating Expenses  | Selling and General Administrative expense to operate the business      |
| Operating Income    | Amount remaining after subtracting operating expenses from gross profit |
| Income Before Taxes | Operating Income plus Other Income less Other Expenses                  |
| Net Income          | This is what the business earned in a designated period of time.        |

Here is a condensed Income Statement.

|                          |             | Al        | ways Safe       | , Inc.    |              |         |              |         |
|--------------------------|-------------|-----------|-----------------|-----------|--------------|---------|--------------|---------|
|                          |             |           |                 |           |              |         |              |         |
|                          | CC          | MPARA     | TIVE INCOM      | E STATE   | MENT         |         |              | *       |
| -                        |             | For the p | eriod ended: De | cember 20 | 017          |         |              |         |
|                          | October     | %         | November        | %         | December     | %       | YTD          | %       |
| Revenues:                |             |           |                 |           |              |         |              |         |
| Total Revenue            | 281,658.41  | 100.00%   | 284,272.20      | 100.00%   | 285,470.26   | 100.00% | 1,420,097.05 | 100.00% |
| Cost of Goods Sold:      |             |           |                 |           |              |         |              |         |
| Total cost of Goods Sold | 162,860.35  | 57.82%    | 164,882.43      | 58.00%    | 165,171.75   | 57.86%  | 821,141.71   | 57.82%  |
| Gross Profit             | 118,798.06  | 42.18%    | 119,389.77      | 42.00%    | 120,298.51   | 42.14%  | 598,955.34   | 42.18%  |
| Operating Expenses       |             |           |                 |           |              |         |              |         |
| Total Operating Expenses | 110,128.03  | 39.10%    | 109,617.99      | 38.56%    | 104,459.74   | 36.59%  | 540,480.16   | 38.06%  |
| Operating Income         | 8,670.03    | 3.08%     | 9,771.78        | 3.44%     | 15,838.77    | 5.55%   | 58,475.18    | 4.12%   |
| Other Income / Expense   |             |           |                 |           |              |         |              |         |
| Total Other Income       | 58.86       | 0.02%     | 25.00           | 0.01%     | 25.00        | 0.01%   | 138.86       | 0.01%   |
| Income Before Taxes      | 8,728.89    | 3.10%     | 9,796.78        | 3.45%     | 15,863.77    | 5.56%   | 58,614.04    | 4.13%   |
| Taxes                    | \$ 912.71   | 0.32%     | \$ 912.71       | 0.32%     | \$ 912.71    | 0.32%   | \$ 4,563.55  | 0.32%   |
| Net Income               | \$ 7,816.18 | 2.78%     | \$ 8,884.07     | 3.13%     | \$ 14,951.06 | 5.24%   | \$ 54,050.49 | 3.81%   |

| Notes |  |  |  |
|-------|--|--|--|
|       |  |  |  |
|       |  |  |  |
|       |  |  |  |
|       |  |  |  |

### **Double Entry Accounting**

What does SedonaOffice do behind the scenes? Let's go through a few real-life situations.

- 1. Pay a Subcontractor \$ 5,000 for service provided
- 2. Issue Parts to a Job a total of \$ 1,800.
- 3. Receive inventory into the warehouse. Total cost of \$850.00
- 4. Bill for a service Ticket. Time and Material bill for \$ 145.
- 5. Receive money from a customer as a Deposit on Job totaling \$10,000
- 6. Receive \$ 150 from a customer who pays a Quarterly RMR invoice.

#### **Subcontractor payment**

First, let's record the bill. The bill gets entered into Account Payable. Let's assume it was for a job that is not yet complete. When the bill is entered the Subcontract vendor payable will increase by \$5,000 and Work in Process – Other account will increase by \$5,000.

| Account | Descrition              | Debit    | Credit   | Branch   | Category |
|---------|-------------------------|----------|----------|----------|----------|
|         |                         |          |          |          |          |
| 14500   | Work in process - Other | 5,000.00 |          | Michigan |          |
| 20000   | Account Payable         |          | 5,000.00 | Michigan |          |

When the payment is processed through the Pay bills section within SedonaOffice, that process will produce this entry.

| Account | Descrition      | Debit    | Credit   | Branch   | Category |
|---------|-----------------|----------|----------|----------|----------|
|         |                 |          |          |          |          |
| 20000   | Account Payable | 5,000.00 |          | Michigan |          |
| 10000   | Cash - Checking |          | 5,000.00 | Michigan |          |

| Notes |  |  |  |
|-------|--|--|--|
|       |  |  |  |
|       |  |  |  |
|       |  |  |  |

#### Parts issued to a job

In this case, the parts will be issued from our Main warehouse and will go into a job that is not yet completed.

| Account | Descrition              | Debit    | Credit   | Branch   | Category |
|---------|-------------------------|----------|----------|----------|----------|
|         |                         |          |          |          |          |
| 14250   | Work in process - Parts | 1,800.00 |          | Michigan |          |
| 13000   | Inventory               |          | 1,800.00 | Michigan |          |

The parts on this job will be set aside in a job box awaiting pick up by the technician, but is still in fact issued to the job.

#### **Receipt of Inventory**

This inventory when received will be added to the Inventory on Hand and will be kept at the Standard cost without Overhead applied. Remember receiving inventory is a two-step process. It should be physically received then electronically received to the warehouse it is placed into.

| Account | Descrition    | Debit  | Credit | Branch   | Category |
|---------|---------------|--------|--------|----------|----------|
|         |               |        |        |          |          |
| 13000   | Inventory     | 850.00 |        | Michigan |          |
| 21000   | Open Receipts |        | 850.00 | Michigan |          |

This receipt will sit in this account until the actual invoice is received from the vendor. At which time the open receipt will be added to the vendor payable. Here's what SedonaOffice will do behind the scenes when the bill is actually received.

| Account | Descrition      | Debit  | Credit | Branch   | Category |
|---------|-----------------|--------|--------|----------|----------|
|         |                 |        |        |          |          |
| 21000   | Open Receipts   | 850.00 |        | Michigan |          |
| 20000   | Account Payable |        | 850.00 | Michigan |          |

| Notes |  |  |  |
|-------|--|--|--|
|       |  |  |  |
|       |  |  |  |
|       |  |  |  |
|       |  |  |  |
|       |  |  |  |

#### **Billing for a Service Ticket**

When the ticket has been resolved and billed, SedonaOffice will automatically produce this entry:

| Account | Descrition          | Debit  | Credit | Branch   | Category |
|---------|---------------------|--------|--------|----------|----------|
|         |                     |        |        |          |          |
| 12000   | Accounts Receivable | 145.00 |        | Michigan |          |
| 41000   | Service Revenue T&M |        | 145.00 | Michigan | Service  |

You have the option of closing the ticket after billing it or you can leave it open for final review before closing the ticket itself. Processes vary depending on personnel and complexity of the work performed.

#### **Deposit on Account**

Here we are assuming the customer submitted a payment along with a signed contract to perform the installation. We will further assume that it is only a partial payment essentially set aside to order the parts required to complete the job. SedonaOffice does this in two parts. First, the payment is processed through Payment Processing and when that is done here's what the entry looks like.

| Account | Descrition        | Debit     | Credit    | Branch   | Category |
|---------|-------------------|-----------|-----------|----------|----------|
|         |                   |           |           |          |          |
| 11000   | Undeposited funds | 10,000.00 |           | Michigan |          |
| 23000   | Advance Deposits  |           | 10,000.00 | Michigan |          |

When the Deposit is actually made the funds move from Undeposited to Cash.

| Account | Descrition        | Debit     | Credit    | Branch   | Category |
|---------|-------------------|-----------|-----------|----------|----------|
|         |                   |           |           |          |          |
| 10000   | Cash - Checking   | 10,000.00 |           | Michigan |          |
| 11000   | Undeposited funds |           | 10,000.00 | Michigan |          |

| Notes |  |  |
|-------|--|--|
|       |  |  |
|       |  |  |
|       |  |  |
|       |  |  |
|       |  |  |
|       |  |  |

Remember, this amount will sit on the customer ledger reflected as a credit. Once an amount is actually billed, this deposit can be applied directly to that invoice. Here are the entries that will happen behind the scenes to reflect the billing and then subsequent application of the Deposit.

| Account | Descrition          | Debit     | Credit    | Branch   | Category      |
|---------|---------------------|-----------|-----------|----------|---------------|
|         |                     |           |           |          |               |
| 12000   | Accounts Receivable | 15,000.00 |           | Michigan |               |
| 40000   | Installation - Comm |           | 15,000.00 | Michigan | Insatll - Com |
| 23000   | Advance Deposits    | 10,000.00 |           | Michigan |               |
| 12000   | Accounts Receivable |           | 10,000.00 | Michigan |               |

# Receive payment for a previously billed account

Here, the customer is paying for a quarterly recurring billing. This amount will be processed through SedonaOffice payment processing and here is what the entry made behind the scenes will look like.

| Account | Descrition          | Debit  | Credit | Branch   | Category |
|---------|---------------------|--------|--------|----------|----------|
|         |                     |        |        |          |          |
| 10000   | Cash                | 150.00 |        | Michigan |          |
| 12000   | Accounts Receivable |        | 150.00 | Michigan |          |

The creation of the bill related to this customer RMR is another story altogether. This is where Deferred Revenue comes into play.

Let's talk about how SedonaOffice handles that transaction. The below journal will take place when cycle billing is performed. Of course, this process is generally run for your entire client base, but the individual entry remains the same.

| Account | Descrition          | Debit  | Credit | Branch   | Category |
|---------|---------------------|--------|--------|----------|----------|
|         |                     |        |        |          |          |
| 12000   | Accounts Receivable | 150.00 |        | Michigan |          |
| 22000   | Deferred Income     |        | 150.00 | Michigan |          |

| Notes |  |  |  |
|-------|--|--|--|
|       |  |  |  |
|       |  |  |  |
|       |  |  |  |
|       |  |  |  |
|       |  |  |  |
|       |  |  |  |

More than likely you will be billing this customer in advance. Let say this customer was billed in September for the coming quarter. The invoice will cover Oct through Dec. When in October, the revenue recognition will happen through the General Ledger module under Deferred Income. Once recognized for the month here's what that Journal entry will look like.

| Account | Descrition       | Debit | Credit | Branch   | Category   |
|---------|------------------|-------|--------|----------|------------|
|         |                  |       |        |          |            |
| 22000   | Deferred Income  | 50.00 |        | Michigan |            |
| 44000   | Recurring Income |       | 50.00  | Michigan | Monitoring |

The remainder of the original invoice, or \$ 100, will remain in the liability section of your Balance Sheet until those respective months have come to pass.

| Notes |  |
|-------|--|
|       |  |
|       |  |
|       |  |
|       |  |
|       |  |
|       |  |
|       |  |
|       |  |
|       |  |
|       |  |
|       |  |
|       |  |
|       |  |
|       |  |
|       |  |
|       |  |
|       |  |
|       |  |

#### **Accounting Equation for a Corporation**

Remember our equation.

### **Asset = Liabilities + Equity**

Retained Earnings sits in the Equity section of your Balance Sheet. Just as the name would suggest, it is an accumulation of the difference between revenues and expenses. That difference (Revenues and Expenses) runs through Retained Earnings at the beginning of every accounting year automatically in SedonaOffice. So, there is no need to close your revenue and expense accounts into Retained Earnings.

| Equity                                |               |
|---------------------------------------|---------------|
| Equity                                |               |
| 310100 - Common Stock                 | 49,954.53     |
| 310200 - Paid in Capital              | 100,073.33    |
| 320100 - Retained Earnings            | 34,727,764.78 |
| Net Income (Loss) Current Fiscal Year | 164,498.74    |
| Total Equity                          | 35,042,291.38 |

The above Balance Sheet, which shows the Equity Section only, reflects Retained Earnings and the current Net income related to a particular period. As stated above, once the new year starts that amount shown as Net Income will roll into Retained Earnings automatically. So, if the above Equity Section of the Balance Sheet was run at 12/31/2017, and the Company was on a Calendar yearend, on day one of the new year Retained Earnings would be the total of Retained Earnings prior of \$34 million plus the \$164 thousand.

Retained Earnings at the beginning of 2018:

| Retained Earnings | 12/31/2017 | \$<br>34,727,764.78 |
|-------------------|------------|---------------------|
| Net Income        | 12/31/2017 | \$<br>164,498.74    |
| Retained Earnings | 1/1/2018   | \$<br>34,892,263.52 |

| Notes |  |  |
|-------|--|--|
|       |  |  |
|       |  |  |
|       |  |  |
|       |  |  |
|       |  |  |

Remember, Assets are increased with Debits and reduce with (Credits). Paying down a Payable would reduce Cash and subsequently reduce the payable. Liabilities are reduced with a Debit and increased with a (Credit).

1. Pay a Subcontractor \$ 5,000 for service provided

| Asset           | = | Liabiility  | + | Equity |
|-----------------|---|-------------|---|--------|
|                 |   |             |   |        |
|                 |   | 5,000.00 AP |   | -      |
| (5,000.00) Cash |   |             |   |        |

2. Issue Parts to a Job for a total of \$ 1,800.

| Asset          | = | Liabiility | + | Equity |
|----------------|---|------------|---|--------|
|                |   |            |   |        |
| 1,800.00 WIP   |   |            |   |        |
| (1,800.00) INV |   |            |   |        |

Here, we are simply moving an Asset from one account to the next. The net effect of this transaction on the Balance Sheet is zero.

3. Receive inventory into the warehouse. Total cost of \$850.00

| Asset       | = | Liabiility | + | Equity |  |
|-------------|---|------------|---|--------|--|
|             |   |            |   |        |  |
| 850.00 INV  |   |            |   | -      |  |
| (850.00) OR |   |            |   |        |  |

| Notes |  |  |  |
|-------|--|--|--|
|       |  |  |  |
|       |  |  |  |
|       |  |  |  |
|       |  |  |  |
|       |  |  |  |
|       |  |  |  |

4. Bill for a service Ticket. Time and Material bill for \$ 145.

| Asset     | = | Liabiility | + | Equity       |
|-----------|---|------------|---|--------------|
|           |   |            |   |              |
| 145.00 AR |   |            |   |              |
|           |   |            |   | (145.00) REV |

5. Receive money from a customer as a Deposit on Job totaling \$10,000

| Asset           | Ш | Liabiility     | + | Equity |
|-----------------|---|----------------|---|--------|
|                 |   |                |   |        |
| 10,000.00 UnDEp |   |                |   |        |
|                 |   | (10,000.00) AD |   |        |

| Asset             | = | Liabiility | + | Equity |
|-------------------|---|------------|---|--------|
|                   |   |            |   |        |
| 10,000.00 Cash    |   |            |   |        |
| (10,000.00) UnDEp |   |            |   |        |

| Asset          | = | Liabiility   | + | Equity          |
|----------------|---|--------------|---|-----------------|
|                | • | •            |   |                 |
| 15,000.00 AR   |   |              |   |                 |
|                |   |              |   | (15,000.00) REV |
|                |   | 10,000.00 AD |   |                 |
| (10,000.00) AR |   |              |   |                 |

| Notes |  |  |  |
|-------|--|--|--|
|       |  |  |  |
|       |  |  |  |
|       |  |  |  |
|       |  |  |  |
|       |  |  |  |
|       |  |  |  |
|       |  |  |  |

6. Receive \$ 150 from a customer who pays a Quarterly RMR invoice.

| Asset       | = | Liabiility | + | Equity |
|-------------|---|------------|---|--------|
|             |   |            |   |        |
| 150.00 Cash |   |            |   |        |
| (150.00) AR |   |            |   |        |

| Asset     | = | Liabiility   | + | Equity |
|-----------|---|--------------|---|--------|
|           |   |              |   |        |
| 150.00 AR |   |              |   |        |
|           |   | (150.00) DEF |   |        |

| Asset     | = | Liabiility | + | Equity      |
|-----------|---|------------|---|-------------|
|           |   |            |   |             |
| 50.00 DEF |   |            |   |             |
|           |   |            |   | (50.00) REV |

# **Account Register**

The Account register is found on the Main Application Menu Tree under General Ledger. The Account Register allows you to look into the details that make up General Ledger Balances.

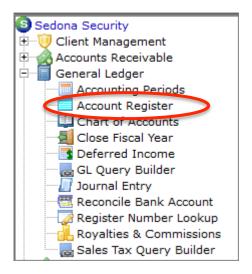

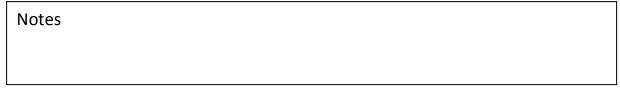

### **Account Register Types**

Register types found in the Account Register will provide insight as to where the transaction was generated.

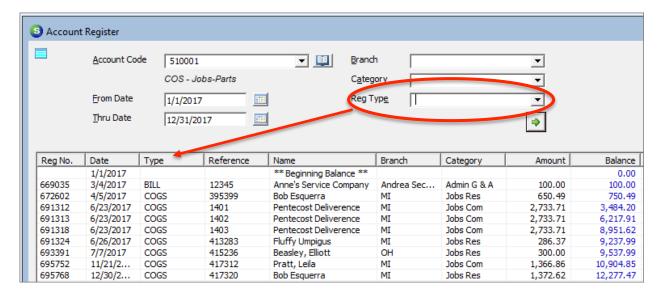

Here is a list of all Register types that can be selected in the Account Register and what they mean. These Register Types are in alphabetic order.

| AAADJ    | Inventory Adjustment                                           |  |  |  |  |
|----------|----------------------------------------------------------------|--|--|--|--|
| ADVDEP   | Customer Payment saved as an Advance Deposit for a Job         |  |  |  |  |
| BANKFEE  | Bank Fees entered and posted Bank Account Reconciliation       |  |  |  |  |
| BILL     | Accounts Payable Bill                                          |  |  |  |  |
| BILLPYMT | Payment of an Accounts Payable Bill.                           |  |  |  |  |
| CCARD    | Transfer made to a Credit Card type Vendor when an A/P Bill is |  |  |  |  |
|          | paid with a Credit Card.                                       |  |  |  |  |
| СНК      | Accounts Payable Check                                         |  |  |  |  |
| CINV     | Invoices credited off using Credit Off Invoices function from  |  |  |  |  |
| CINV     | Accounts Receivable menu.                                      |  |  |  |  |
| cogs     | Cost transaction recorded typically for Labor and Material     |  |  |  |  |
|          | Expenses for Jobs, Service Tickets and Over the Counter Part   |  |  |  |  |
|          | Sales                                                          |  |  |  |  |
| COMMI    | Commissions posted to a Job                                    |  |  |  |  |
| CREDIT   | Accounts Payable Vendor Credit                                 |  |  |  |  |
| CRMEMO   | Credit off customer invoice or manual credit memo              |  |  |  |  |
|          | Generated by the Deferred Income Posting process; moves        |  |  |  |  |
| DEFINC   | amounts from Deferred Income Account to Regular Income         |  |  |  |  |
|          | Accounts                                                       |  |  |  |  |
| DEP      | Deposit of a Customer payment Batch into a Bank Account        |  |  |  |  |
| DISCT    | Transaction recorded when a discount is taken on an A/P Bill   |  |  |  |  |
| DISCT    | during Bill Payment                                            |  |  |  |  |

# Here the rest of the list.

| GENJRNL | Manually created Journal Entry                                                                                          |  |  |  |  |
|---------|----------------------------------------------------------------------------------------------------|--|--|--|--|
| INV     | Customer Invoice                                                                                                    |  |  |  |  |
| JCHANGE | Change made to a manually created Journal Entry                                                                         |  |  |  |  |
| JOBACC  | Transaction performed when a job is closed to move invoiced amounts from an accrual account to regular income accounts. |  |  |  |  |
| LABOR   | Transaction posted when Labor Timesheets are entered for a job                                                          |  |  |  |  |
| MINC    | Customer Payment applied to a Miscellaneous Income account                                                              |  |  |  |  |
| MWIP    | Transaction created when parts are issued to a job which is using work in process accounts                              |  |  |  |  |
| OVRHD   | Transaction posted when Labor is applied to a job. Job Setup must have activated posting overhead to the GL.            |  |  |  |  |
| PPV     | Transaction created when there is a variance between the received cost of parts and the cost entered on the A/P Bill.   |  |  |  |  |
| PYMT    | Customer payment Customer payment                                                                                       |  |  |  |  |
| PYROLL  | Transaction to post a Payroll Timesheet batch to the G/L                                                                |  |  |  |  |
| RCPT    | Receipt of a Purchase Order                                                                                             |  |  |  |  |
| REFUND  | Refund of Unapplied cash or credit to a customer                                                                        |  |  |  |  |
| RETURN  | Transaction created to credit inventory when inventory parts are returned to a Vendor for credit                        |  |  |  |  |
| ROYALTY | Transaction posted when a cycle batch is posted that contains recurring lines that are setup for Royalties              |  |  |  |  |
| SALETAX | Sales Tax portion of a Customer Invoice                                                                                 |  |  |  |  |
| UNAP    | Customer Payment applied to Unapplied Cash during payment processing                                                    |  |  |  |  |
| VOID    | Voiding of an A/P Check                                                                                                 |  |  |  |  |
| XTFR    | Transfer between branches to split a transaction where multiple branches exist.                                         |  |  |  |  |

| Notes |  |  |
|-------|--|--|
|       |  |  |
|       |  |  |
|       |  |  |
|       |  |  |
|       |  |  |
|       |  |  |

#### **Work in Process**

Work in Process is just what it sounds like, work that is not yet complete. We will talk more about this in the GL setup track, but understanding why it exists and how it gets relieved is an important accounting process.

If your company has decided to use Work In Process (WIP), all expenses related to Jobs will sit on the Balance Sheet until those jobs are closed. When the job is closed, all expenses related to that job will release to the Income statement.

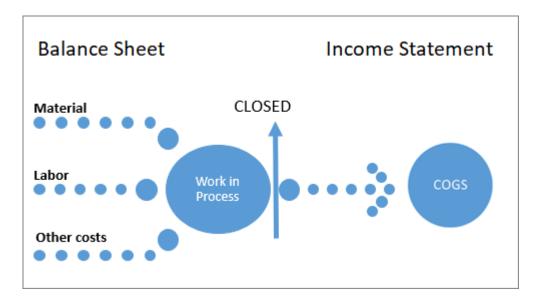

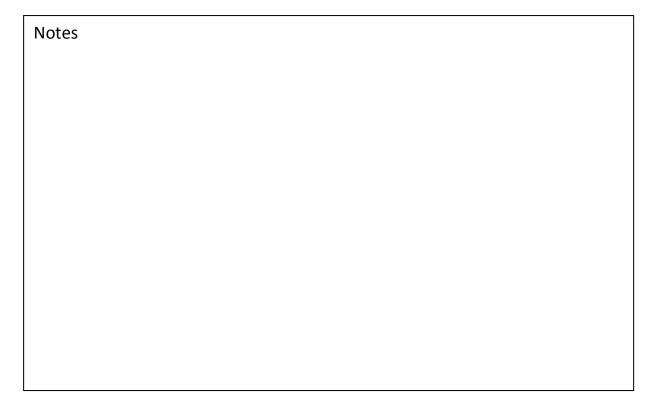

# **Work in Process Entries**

| Transaction<br>Type (GL<br>Register)                                                                               | G/L Account                              | Source for GL Account Number                                                                                        | D<br>e<br>b<br>i | C<br>r<br>e<br>d<br>i<br>t |  |  |  |  |  |  |
|----------------------------------------------------------------------------------------------------|------------------------------------------|----------------------------------------------------------------------------------------------------|------------------|----------------------------|--|--|--|--|--|--|
| Job Invoice                                                                                                    |                                          |                                                                                                    |                  |                            |  |  |  |  |  |  |
| Job Invoice: Using Work In Process Account for Parts, Labor, Commissions. Install Charges, Recurring Items, Parts. |                                          |                                                                                                    |                  |                            |  |  |  |  |  |  |
| INY                                                                                                    | Accounts<br>Receivable                   | Invoice Form (defaulted from G/L Setup Defaults for<br>AR in SedonaSetup)                                           | Х                |                            |  |  |  |  |  |  |
| INY                                                                                                    | Income (Install<br>Charges)              | Invoice Item Code for Install Charge                                                                                |                  | ×                          |  |  |  |  |  |  |
| INY                                                                                                    | Deferred Income<br>(Recurring Lines)     | Deferred Account setup on the Invoice Item or if<br>none specified, use G/L Setup Defaults for AR in<br>SedonaSetup |                  | х                          |  |  |  |  |  |  |
| INY                                                                                                    | Income (Parts<br>Invoiced)               | Invoice Item Code on the Part setup                                                                                 |                  | ×                          |  |  |  |  |  |  |
| INY                                                                                                    | Sales Tax Liability                      | Tax Table (associated with Tax Group for site)                                                                      |                  | х                          |  |  |  |  |  |  |
| COG                                                                                                    | Materials VIP<br>(Asset)                 | Material WIP Account for the Job Type                                                                               |                  | х                          |  |  |  |  |  |  |
| cog                                                                                                    | COG (Cost of<br>Goods Sold for<br>Parts) | COGS Account for Job Type                                                                                           | ×                |                            |  |  |  |  |  |  |
| соммі                                                                                                    | Commission VIP<br>(Asset)                | Job Type setup, if none use Setup Processing for<br>JM                                                              |                  | ×                          |  |  |  |  |  |  |
| соммі                                                                                                    | Commission<br>Expense                    | Job Type setup, if none use Setup Processing for JM                                                                 | ×                |                            |  |  |  |  |  |  |
| LABOR                                                                                                    | Labor WIP (Asset)                        | Job Type setup, if none use Install Company, if none use Setup Processing for JM                                    |                  | х                          |  |  |  |  |  |  |
| LABOR                                                                                                    | Labor Expense                            | Job Type setup, if none use Install Company, if none use Setup Processing for JM                                    | Х                |                            |  |  |  |  |  |  |

#### **Journal for Particular items**

To get a look at how SedonaOffice records transactions to the GL, where available, select the Icon identified below to get the Journal entry book for the transaction.

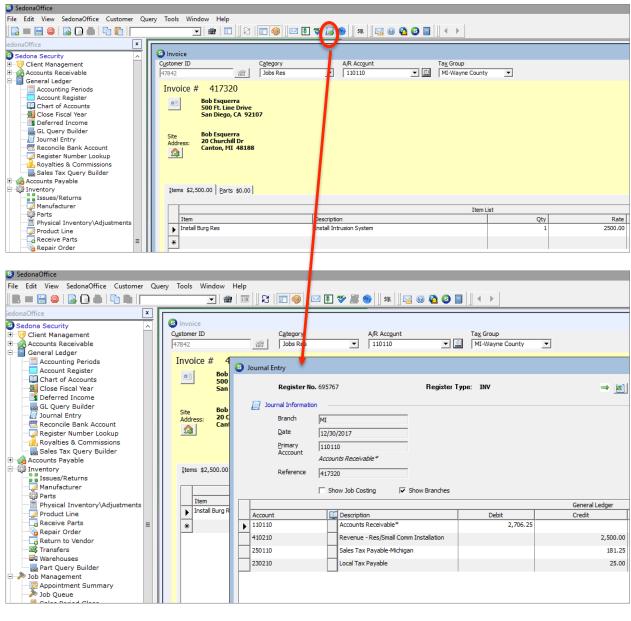

Notes

#### **Extra Credit**

Can you create journal entries for these events? T accounts are provided below. In order to receive the credit, you will need to title the T accounts (which are already placed in the proper Account Type group) and book the entries needed to record the transactions. Extra, Extra credit: what is the effect on Total Revenue at the end of December based on these events?

Customer A is billed in September for Oct, Nov, Dec monitoring
Customer A pays \$105 in late Oct for billed amount covering Oct, Nov, Dec monitoring.
Customer A cancels on Oct 31, leaving Nov and Dec as 2 months of pre-paid monitoring.
Customer wants refund. Credit is processed for Customer A for \$70.00 through Deferred
Refund Customer A \$70.00 for the future RMR paid for, but will no longer use.
What happens in the deferred account in November and December?

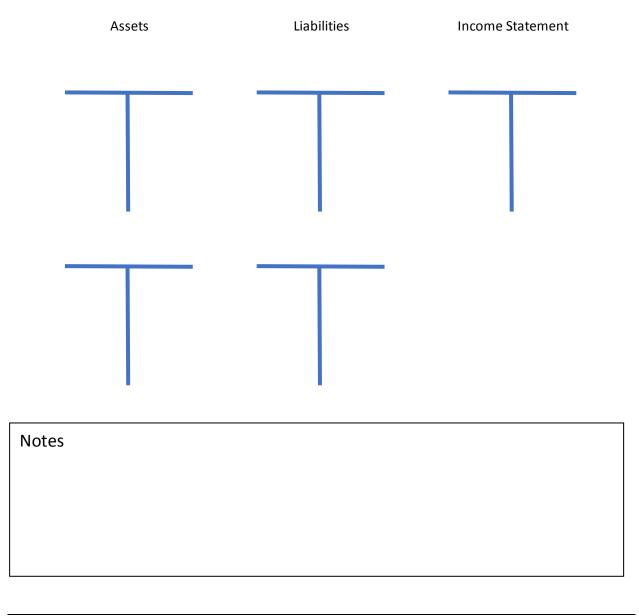